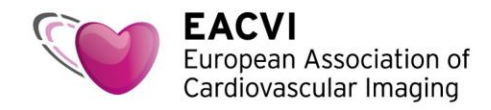

## **How to access the EACVI TTE tutorials with a voucher**

1. Please use this link to access your complimentary tutorial:

[https://escardio--community.force.com/CPBase\\_\\_item?id=a3U2o000002acEtEAI](https://escardio--community.force.com/CPBase__item?id=a3U2o000002acEtEAI)

2. Sign in to the ESC website using your ESC account credentials. If you don't have a My ESC account yet, please select "Create your free My ESC account now"

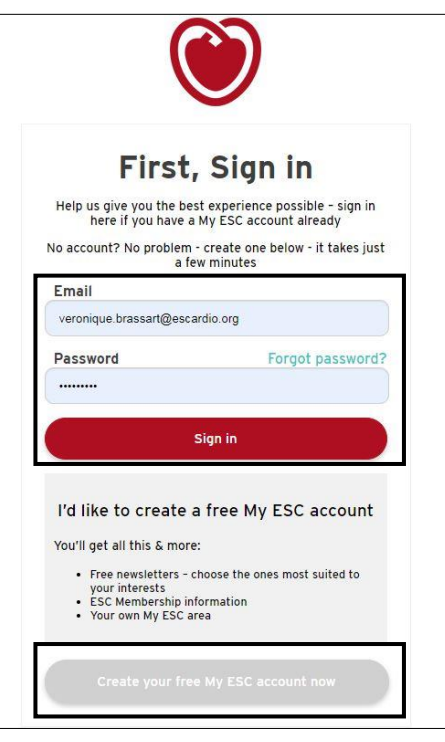

3. The "EACVI TTE e-learning course (voucher)" screen, appears. Click "Add to Cart" to go to the next step

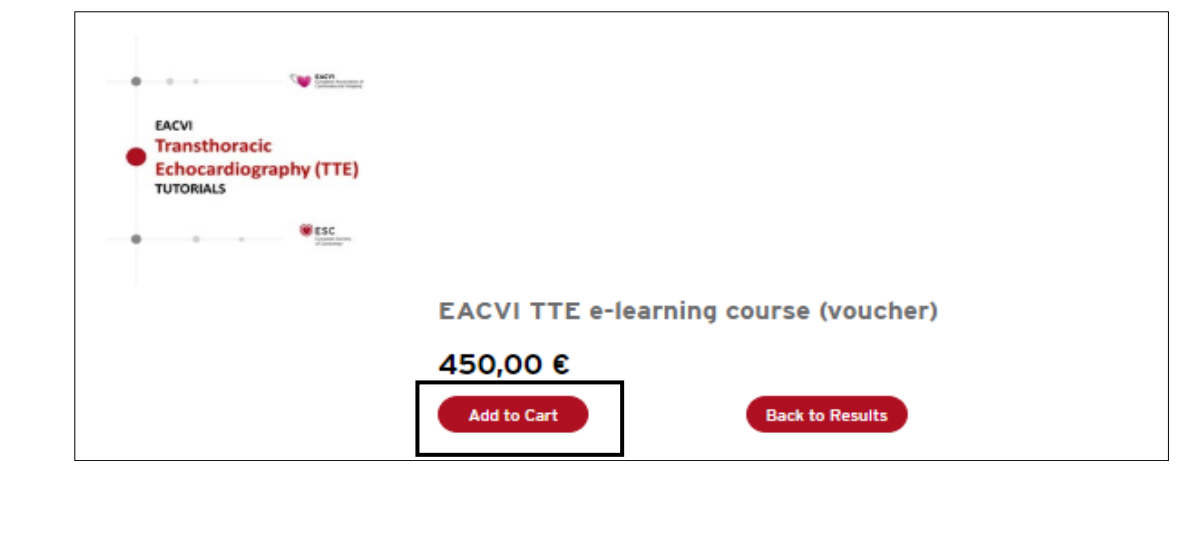

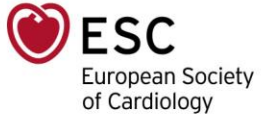

The European Heart House - Les Templiers - 2035, Route des Colles - CS 80179 BIOT - 06903 Sophia Antipolis Cedex, France Tel.: +33 (0)4 92 94 76 00 - Fax: +33 (0)4 92 94 86 46 - www.escardio.org/EACVI - EACVI@escardio.org

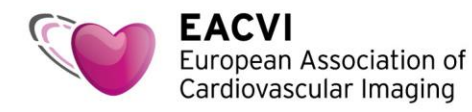

4. Your shopping cart appears on the screen. Click "Checkout". Do not worry about the price, it will be €0 once you enter your voucher code.

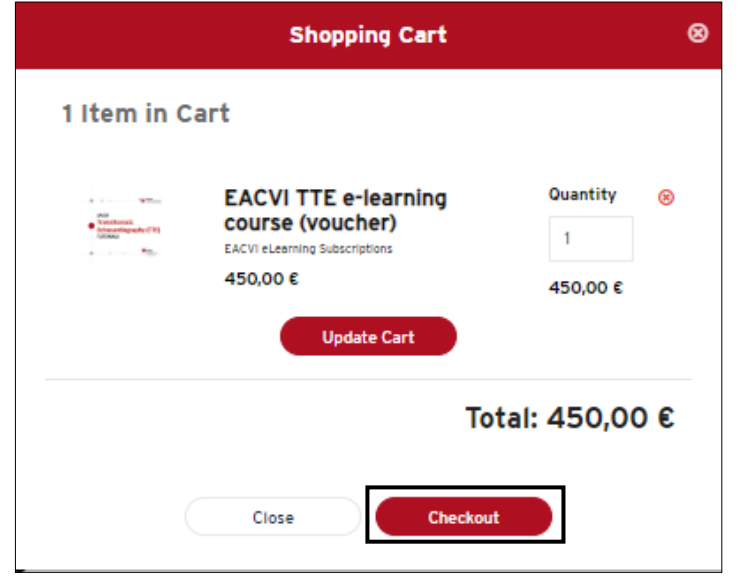

5. Enter your voucher code in the "Discount code" area, then click "Apply".

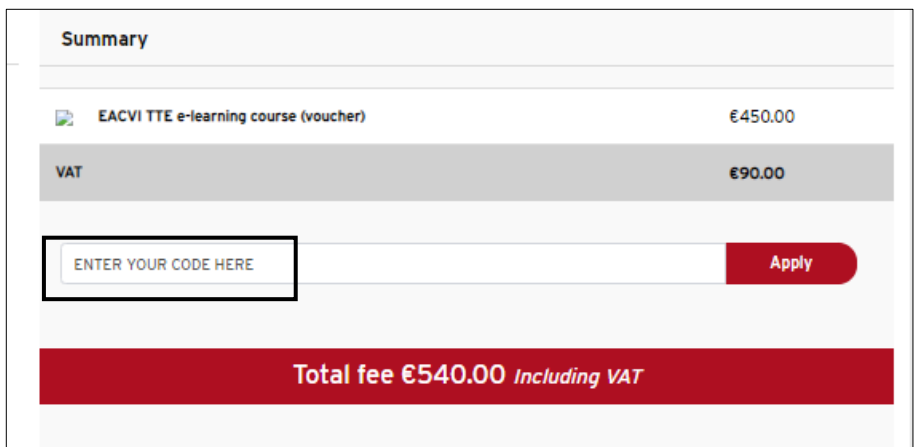

6. The price is now €0. Accept the General terms of sales and click "Complete Order".

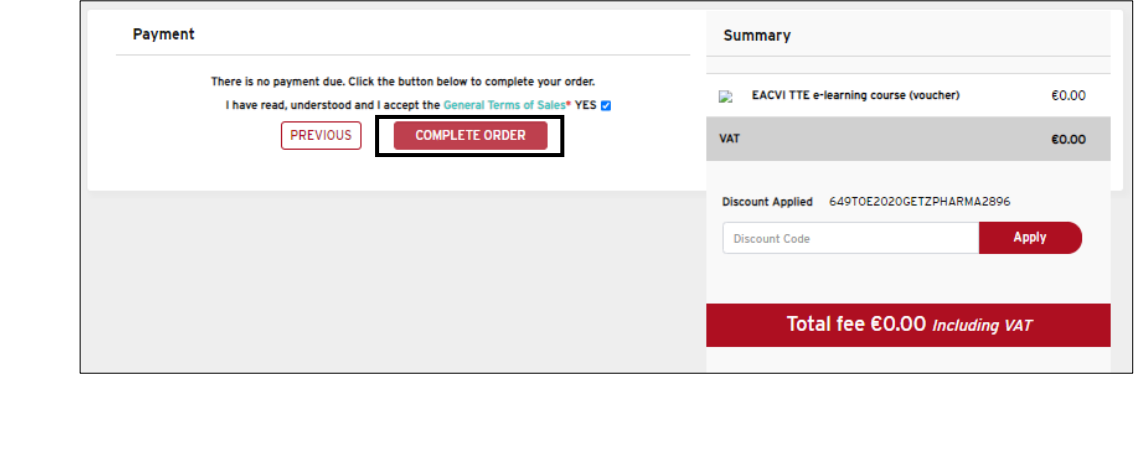

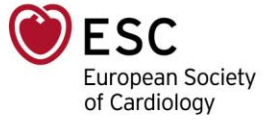

The European Heart House - Les Templiers - 2035, Route des Colles - CS 80179 BIOT - 06903 Sophia Antipolis Cedex, France Tel.: +33 (0)4 92 94 76 00 - Fax: +33 (0)4 92 94 86 46 - www.escardio.org/EACVI - EACVI@escardio.org

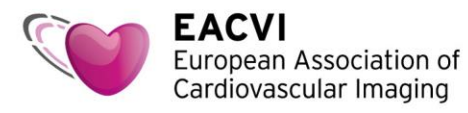

- 7. The "payment summary" will appear on your screen and you will receive an order confirmation by email.
- 8. Click "Home" and see the tutorials in the "My Benefits (included in my membership)", "E-Learning Product" area

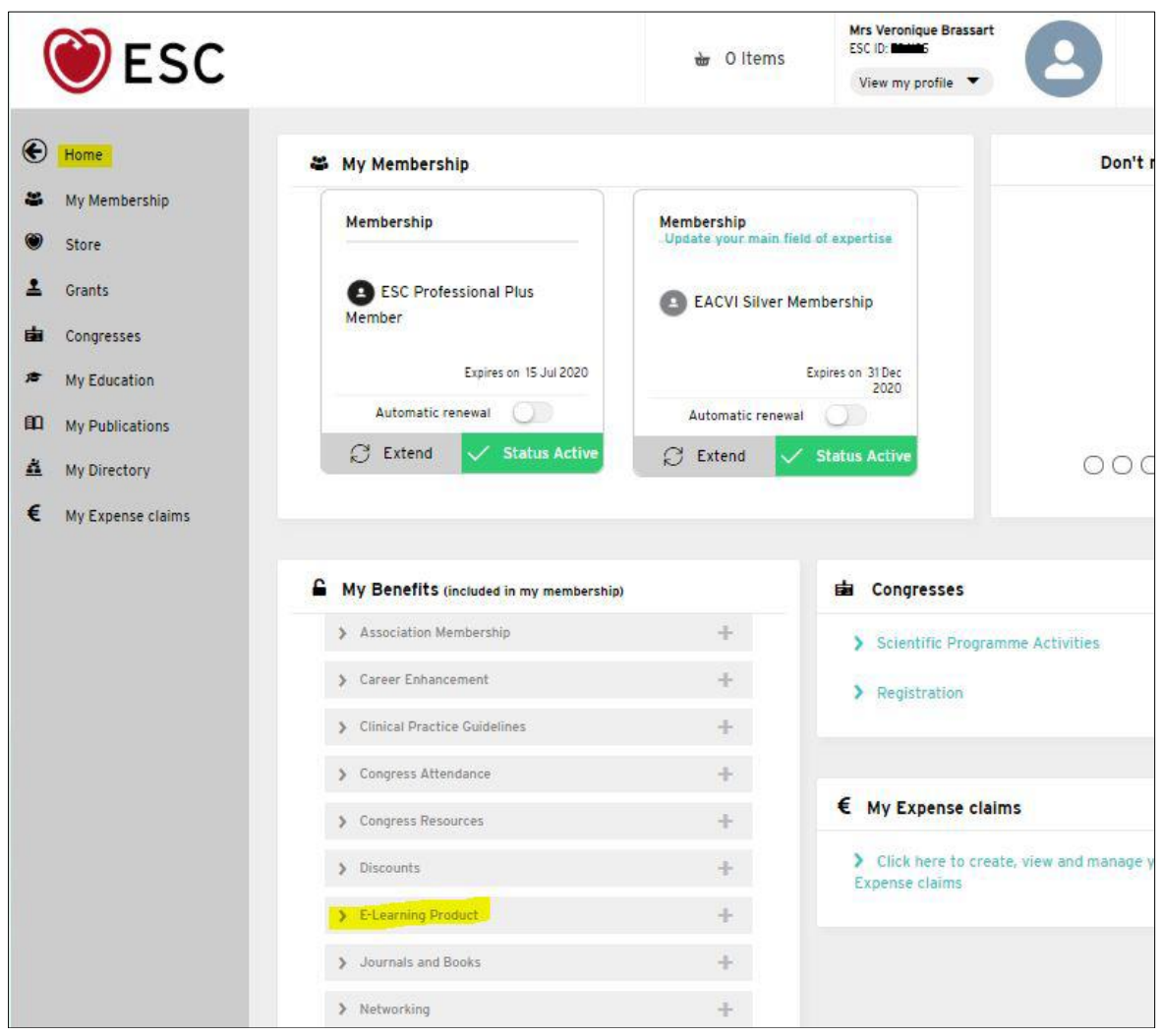

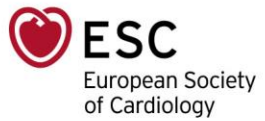

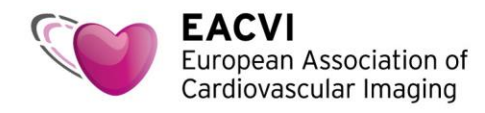

9. Click on one tutorial link to access it. This will lead you to ESCeL (you may need to re-login).

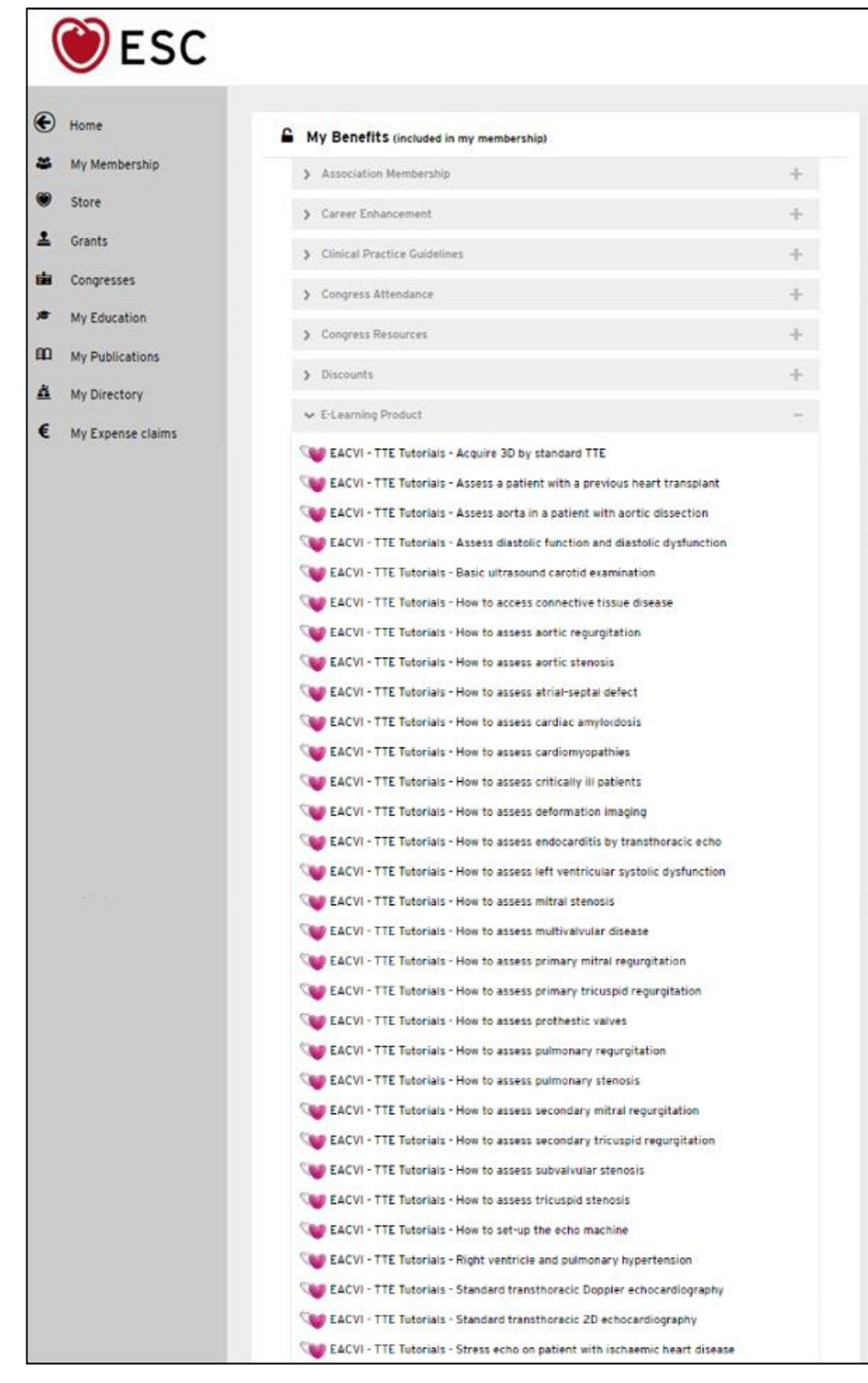

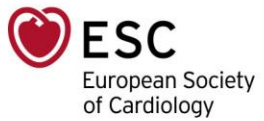

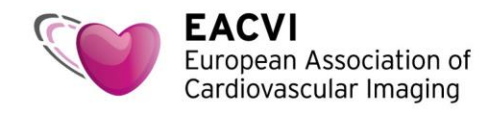

10. Click "Start the course" to access the tutorial and MCQs (in "Test your knowledge")

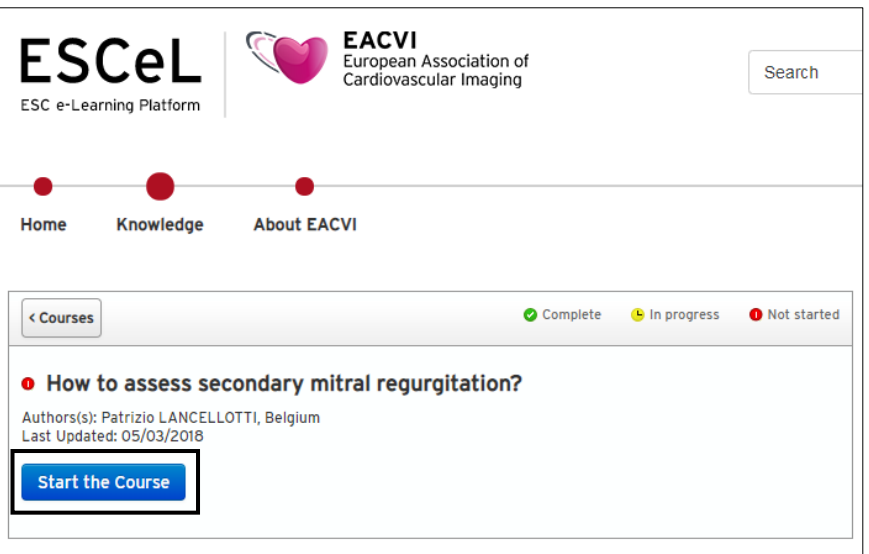

11. Enjoy the tutorials!

Do not forget to download your CME certificates (available in the "Summary" part once you have completed each tutorial and correctly answered the MCQs).

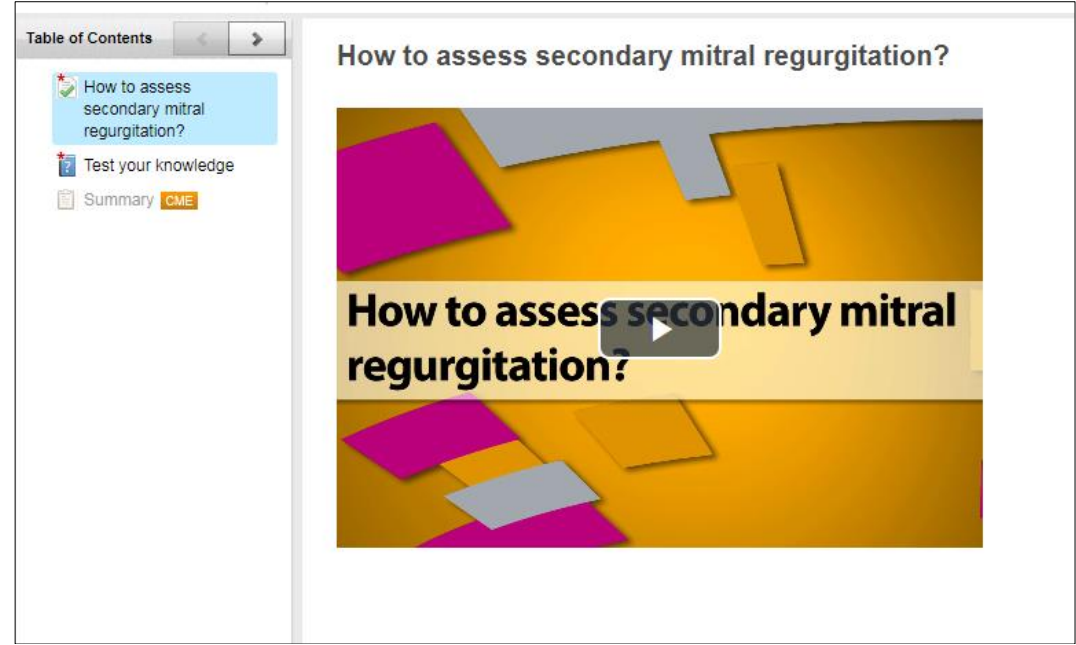

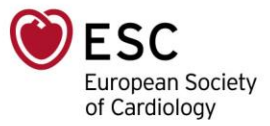